\_ FCO RA70X-I002, Heads become offset causing E9 & E25 errors

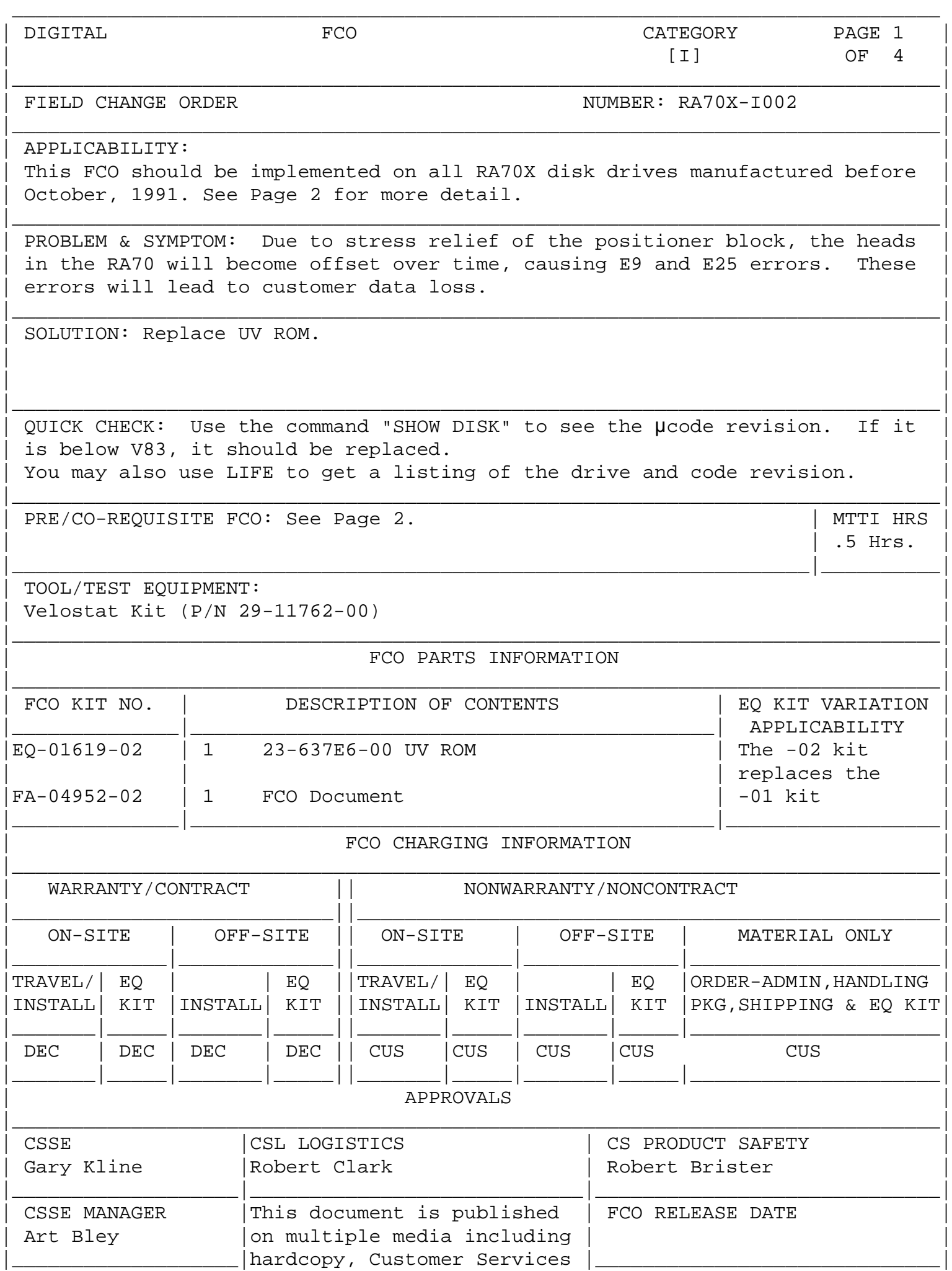

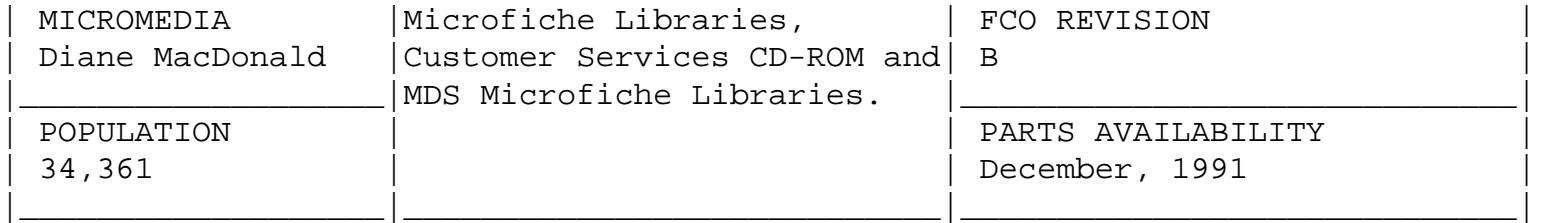

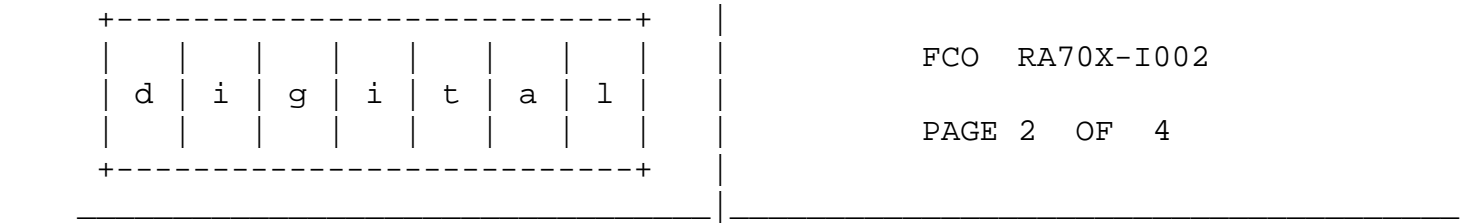

 The drive's microcode is resident in a 28 pin, DIP-socketed "UV-ROM" in socket E4 on the read-write module (54-17775). Note: This is the ONLY "IC" which has a plug-in socket on either module making up the ECM Assy.

The code revisions have these part numbers:

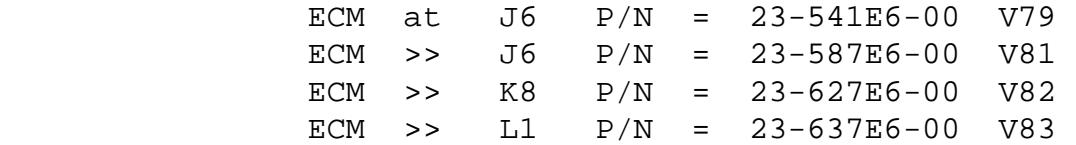

[Note, V80 was never released to the field]

 The new code (V83), is compatible will all revisions of the ECM module set.

## FCO PROCEDURE

- 1. Refer to RA70 Disk Drive Technical Manual EK-ORA70-TD-001 and SA70 Enclosure Service Manual (in SA705 / "Bonsai" Cab) EK-SA70E-SV-002 for steps required and necessary procedures to access the ECM assembly.
- 2. After separating the HDA from the Electronic Control Module (ECM), perform the following steps:
	- A. Place the ECM module set on the Velostat mat.

NOTES:

- The ECM module is made up of two separate modules.
- The module WITHOUT the large hole is the read-write module.
- The module WITH the large hole is the servo module.
- Both modules are interconnected via J5 and J6 [J5 is 2 3/4 inches long and J6 is 2 3/8 inches long]
- B. Make absolutely sure that your ESD wrist straps are in place! (Continued on Page 3)

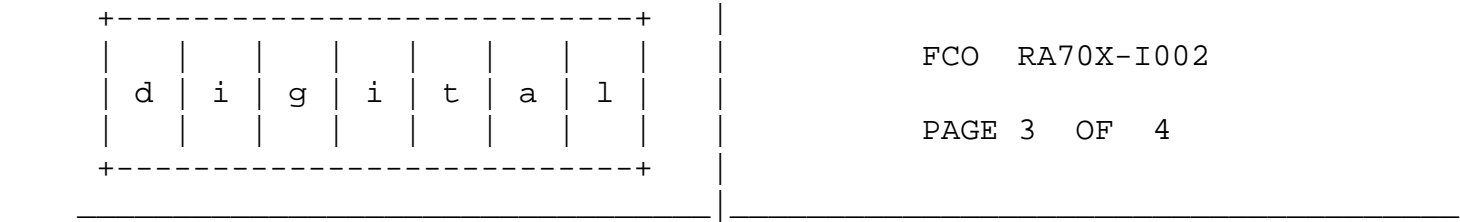

- C. Position the ECM upright, so that the servo module (with big hole), is on your left and the hole closest to you. (J5 connector will be facing up.)
- D. Stabilize the ECM in this position with fingers of either hand, leaving your thumbs free.

CAUTION

 -------------------------------------------------------- During the following separation procedure, be careful of any pins protruding from either circuit board, so as not to puncture your thumbs and fingers. --------------------------------------------------------

- E. Center your thumbs over J5 while supporting both modules with fingers and palm; then, very gently exert pressure outward (left thumb pushing against Servo Module and right thumb pushing on R/W Module, until the male pins of the R/W module have cleared connector J5.
- F. Turn the ECM over so that now the large hole appears on the right side.
- G. Repeat the same procedure to separate J6 connector. J6 is positioned closer to the edge of the circuit board and so, restricting the "grab" surface for your thumbs. Take a small flat-bladed screwdriver and wedge it into the gap between left module and the connector shroud for the male pins of the right module. After the modules have come apart about 1/8 inch, use your thumbs to separate them completely.
- H. With both modules now apart, position them flat on the Velostat mat, with circuit board components facing up.
- I. The Servo module (large hole), will now be on the right and the R/W module on the left side, in front of you.
- J. Facing the left module (= R/W Assy), identify IC socket

 location E4 in the left corner closest to you. This is the only socketed IC on the R/W module.

 K. With a small, flat bladed screwdriver, gently (partially) lift this ROM on the side closest to S1 and E1. S1 and E1 can be used as leverage points for the screwdriver. Repeat the same "crow bar" procedure to lift up slightly on the opposite end of E4 (next to Y1 Crystal), but DO NOT use Y1 as a leverage support. Alternately raise the ends of E4 until this ROM has cleared the socket.

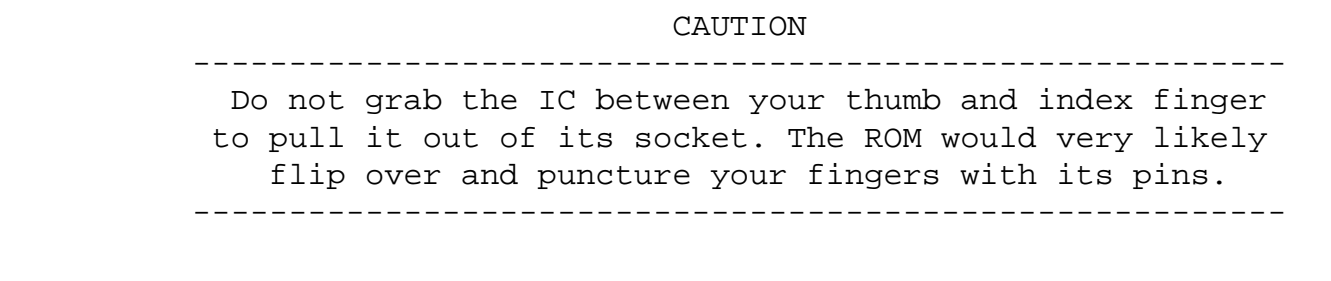

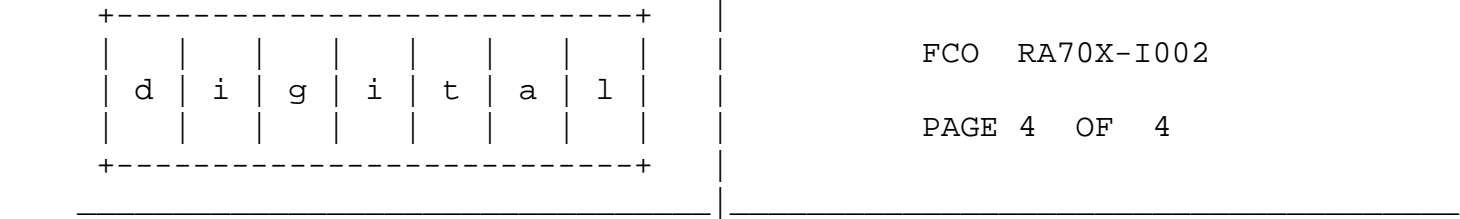

- L. Check and straighten (if needed) the pins of the FCO ROM part. Line up the ROM over the E4 socket so that the IC-reference notch matches, and gently push E4 into its socket, making sure that none of the IC pins get damaged or bent.
- M. Realign both modules with J5/J6 connectors and push these connectors together, one connector at a time.
- N. Now resume the assembly procedure in accordance with the technical reference material listed under step 1. (Attach the ECM to the HDA Assy. and re-install the drive into its corresponding cabinet.)
- O. Power on the drive and wait for the LEDs to go off. This indicates the drive has passed its power up diagnostics.
- P. Spin up the drive and wait for the ready light to come on. This indicates the drive has passed spinup diagnostics.
- Q. Run HSC/HOST diagnostics for 15 minutes. Make sure these diagnostics run only within the diagnostics area of the drive.
- R. Update LARS as per following example.

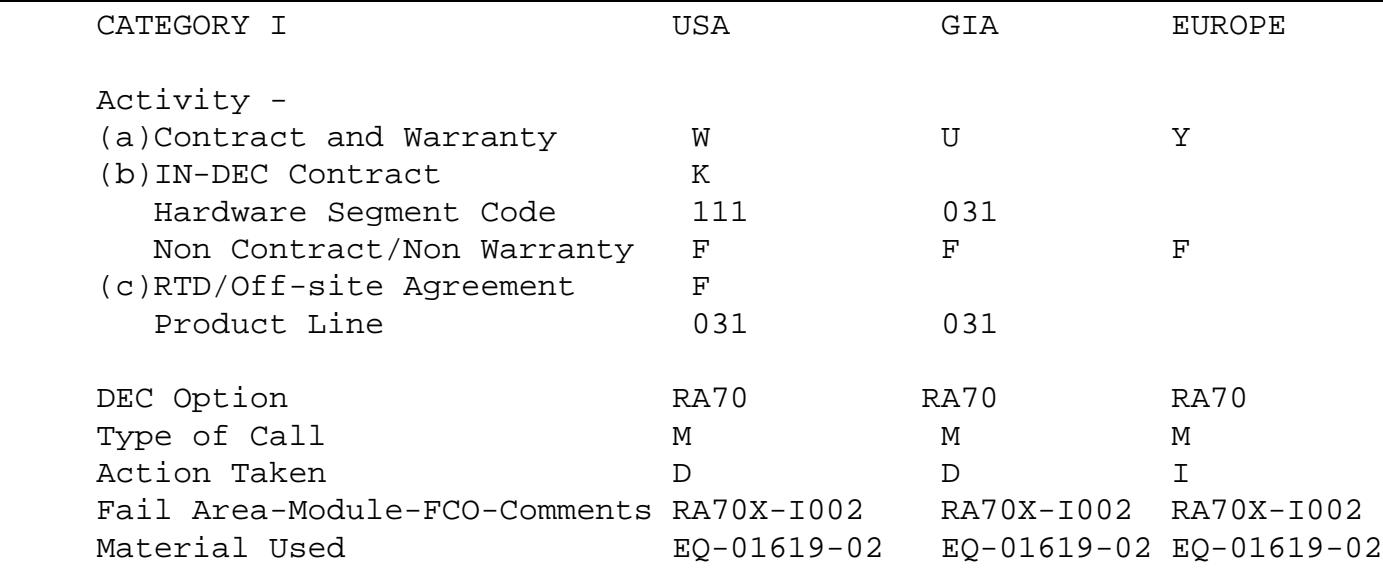

- (a) Warranty Optimum, Warranty Standard and Warranty Basic (on-site) Agreements.
- (b) Applies to INDEC AREA ONLY Warranty Optimum, Warranty Standard and Warranty Basic (on-site) Agreements.
- (c) RTD=Return to Digital or Off-site Agreements; If Field Engineer On-site, use Activity Code "F".

\\FCO\_DOCS \\RA70X \^ RA70 \\RA7X Disk Drives